# **User Manual for BayesIso 1.0.0 demo (Matlab)**

## **Introduction**

Bayesian identification of differentially expressed isoforms using a novel joint model (BayesIso) is a computational approach for the identification of differentially expressed isoforms through a sampling procedure. As a joint model, BayesIso, with differential state of the isoforms as model parameters, is developed to account for the intrinsic complicate variability of RNA-seq data at isoform level, taking into consideration that different isoforms of the same gene may have different variability. In specific, within-sample variability and between-sample variability of each transcript are modeled by a Poisson-Lognormal model and a Gamma-Gamma model, respectively. Under the Bayesian framework, the differential state of each transcript as well as other model parameters are estimated jointly through a Markov Chain Monte Carlo (MCMC) process.

# **Citation**

Xiao Wang, Xu Shi, Jinghua Gu, Ayesha N Shajahan-Haq, Leena Halakivi-Clarke, Robert Clarke, Jianhua Xuan, "BayesIso: Bayesian identification of differentially expressed isoforms using a novel joint model of RNA-seq data".

# **Requirement**

The Matlab package of BayesIso method was tested under Windows7 64bit Matlab 2012b and Ubuntu 10.04 64bit Matlab 2012b and Matlab 2014a. The package also includes several external Matlab packages and functions for string operation and numerical calculations, which are:

'string' package: includes functions such as strsplit.m;

alogam.m: computes the logarithm of the Gamma function;

## **Usage**

## *Pre-processing of annotation information*

The processed annotation information for human isoform structure is provided by 'Isof\_structure\_hg19.mat' in folder 'annotation\_info'. The details to generate the annotation information are as follows.

The original annotation information for human isoform structure in 'bed' format was downloaded from UCSC table browser [\(http://genome.ucsc.edu/cgibin/hgTables\)](http://genome.ucsc.edu/cgibin/hgTables). For the implementation of BayesIso, the annotation information was processed by: 1. The overlapped exons were split into non-overlaped 'sub-exons'; 2. Genes were sorted according to the number of involved isoforms. Then, the processed annotation information for human was saved as 'hg19.gene.post.bed' in the folder 'annotation\_info', which can be further processed by 'generate\_isoform\_structure.m' to formulation annotation information in '.mat' format.

*Simulation study*

Run demo\_BayesIso\_sim.m to generate a demo simulation experiment according to the following steps.

### *1. Simulate over-dispersed RNA-seq counts*

With the processed annotation information for isoform structure ('isof\_structure\_forDemo.mat'), we simulate over-dispersed RNA-seq counts on a randomly selected a set of genes with the parameter settings in [Table 1.](#page-1-0)

<span id="page-1-0"></span>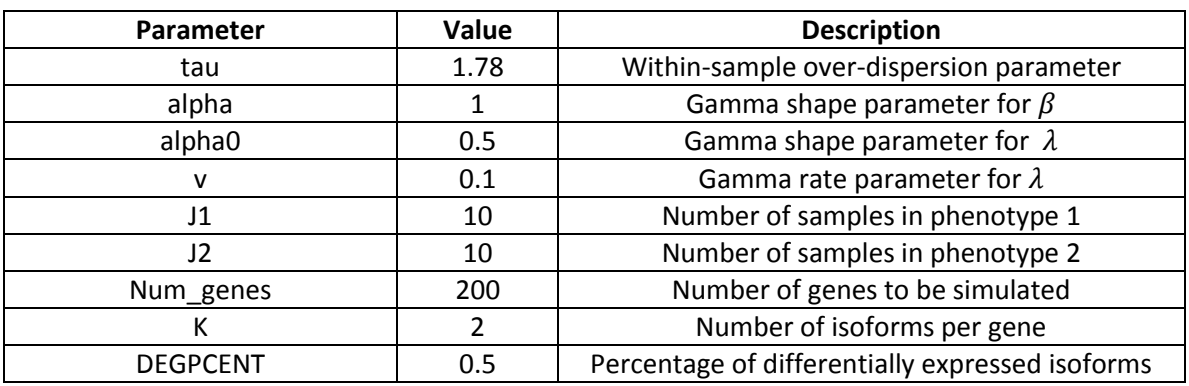

### **Table 1. Parameter setting for simulation data**

### *2. Implement BayesIso using:*

### *[beta\_e1, d\_e] = func\_BayesIso(Y0, X0, I,G,K,J1,J2,Result\_dir)*

The inputs to the func\_BayesIso function are:

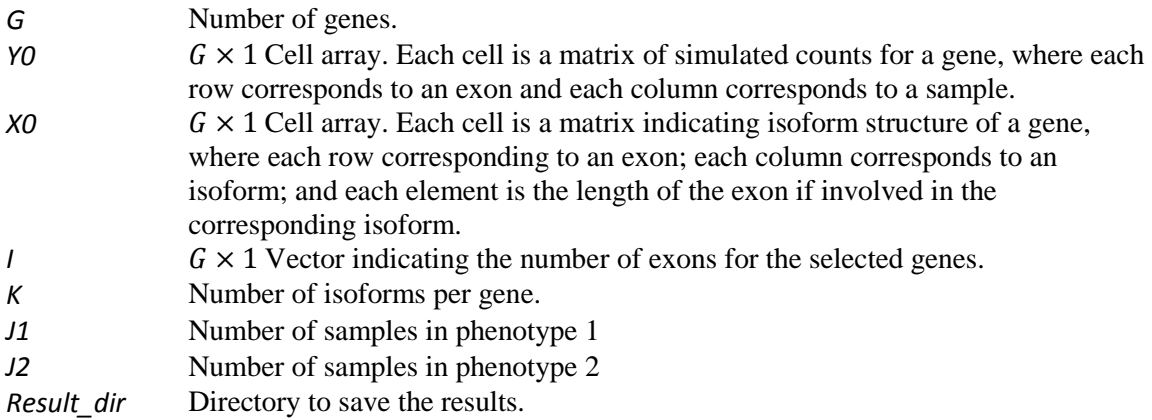

The outputs to the func\_BayesIso function are:

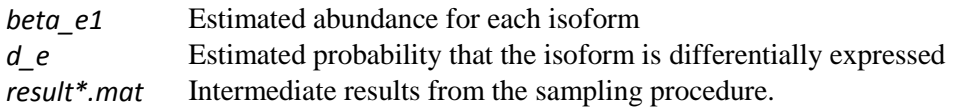

#### *3. Evaluate the performance*

The ROC curve of the demo experiment is shown by [Fig. 1](#page-2-0) with AUC=0.8723. With threshold 'Prob(d\_e)>0.75', precision = 0.939, recall = 0.695, F-score=0.800. [Fig. 2](#page-2-1) shows the histogram of estimated probability for differential expression.

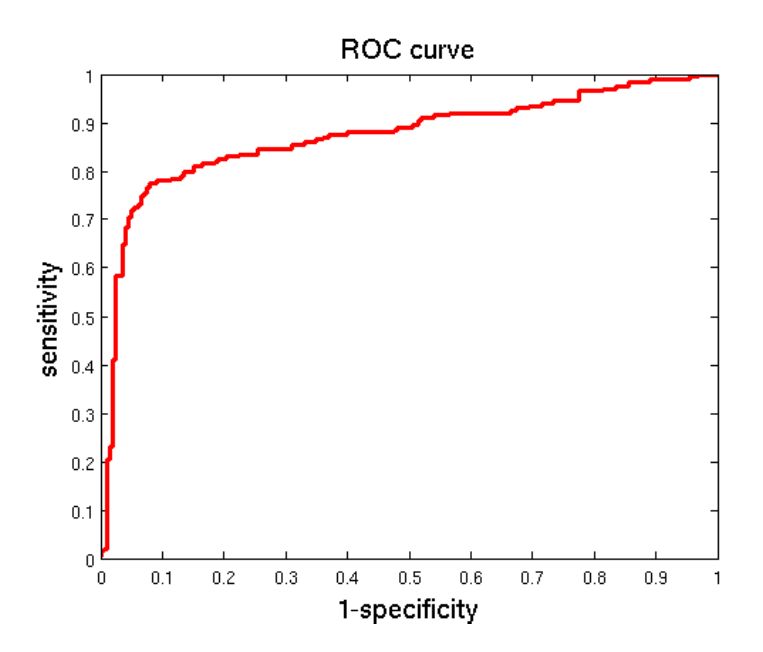

<span id="page-2-0"></span>**Fig. 1 ROC curve of demo experiment for differential isoform identification**

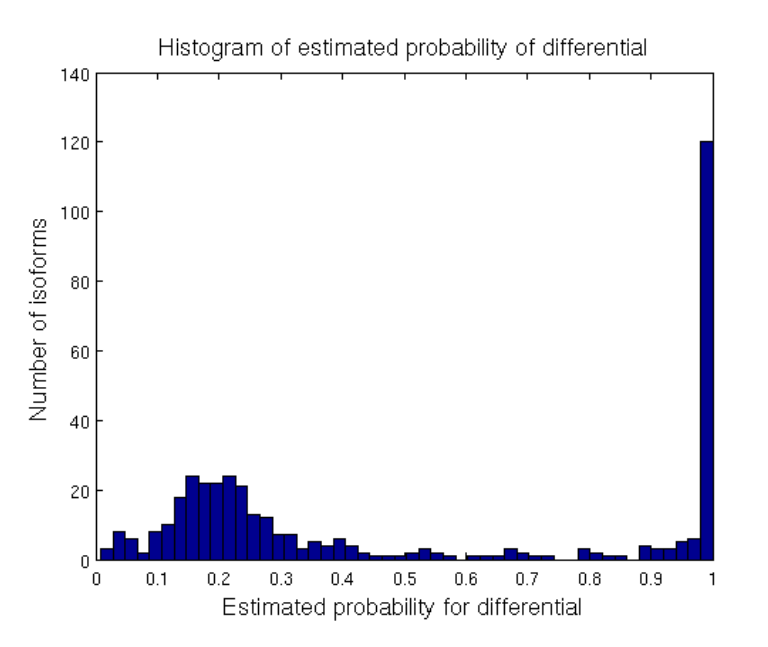

<span id="page-2-1"></span>**Fig. 2 Histogram of estimated probability for differential expression.**